# Mode d'Emploi Simplifié

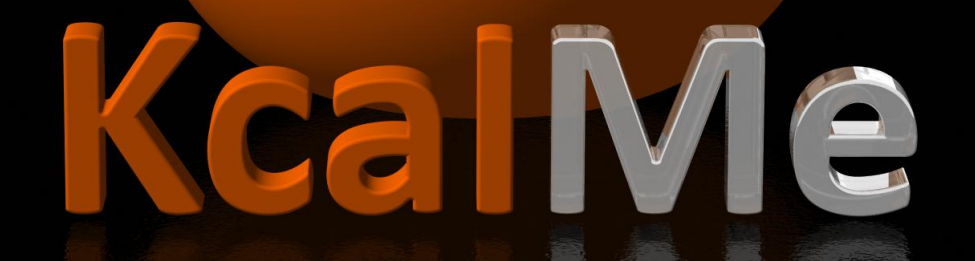

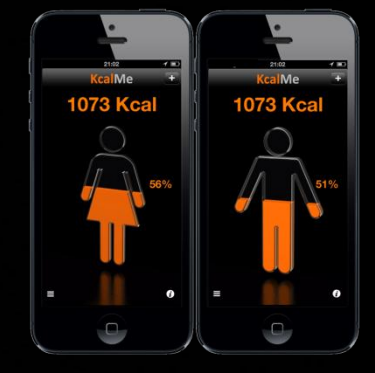

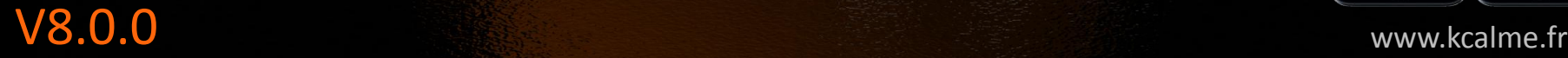

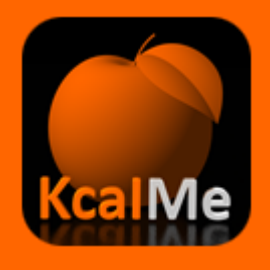

### Mettre à jour mon profil

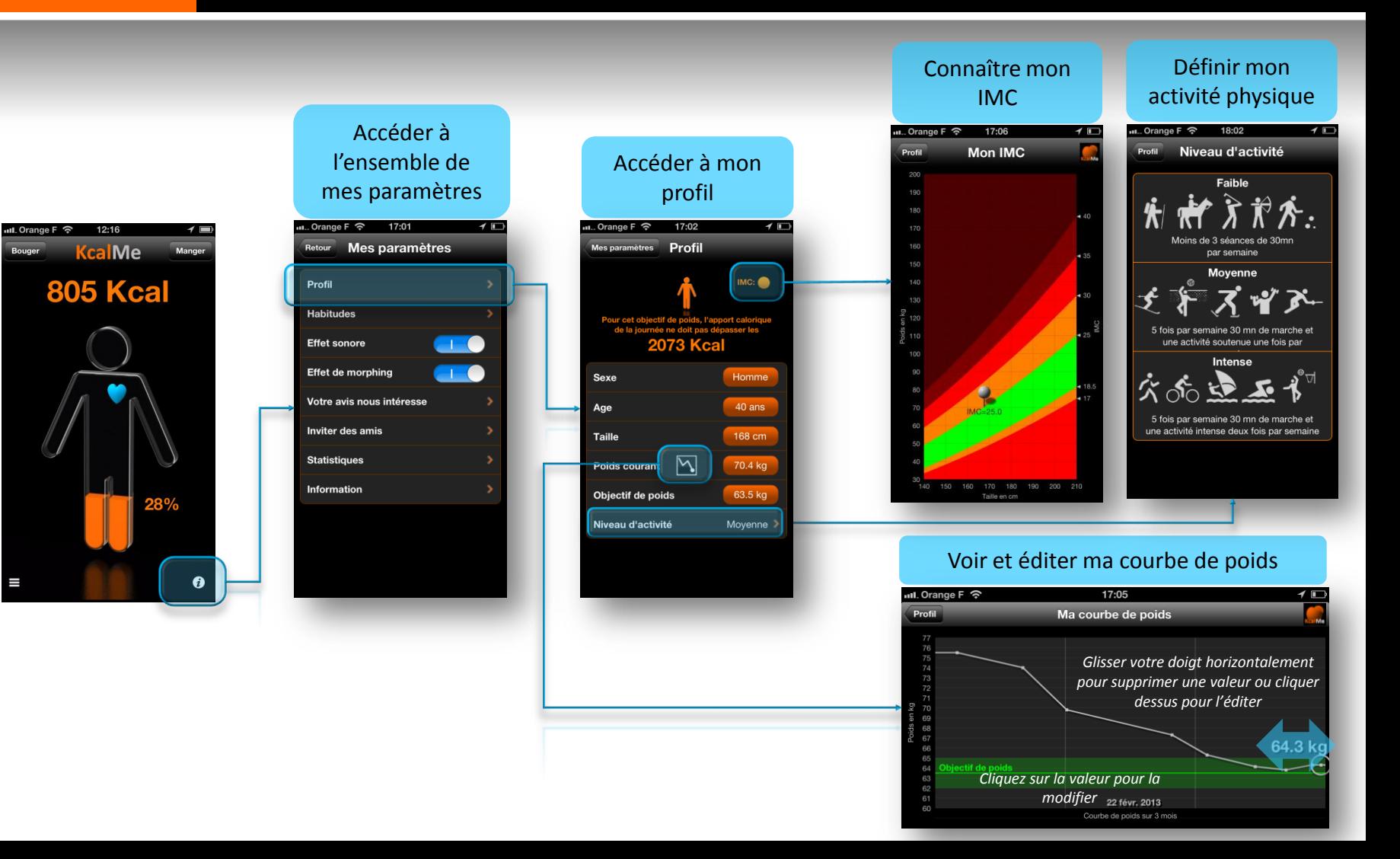

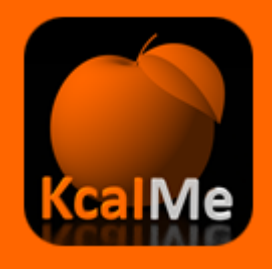

### Sélectionner un plat ou une boisson

17:01

Quantité

Un verre - 100 ml

**Jus d'Orange** 

 $\bullet$  . . . .

Glisser votre doigt

verticalement

pour la quantité ou

horizontalement

pour changer de pictogramme

41 Kcal

Enregistr

 $\star$ 

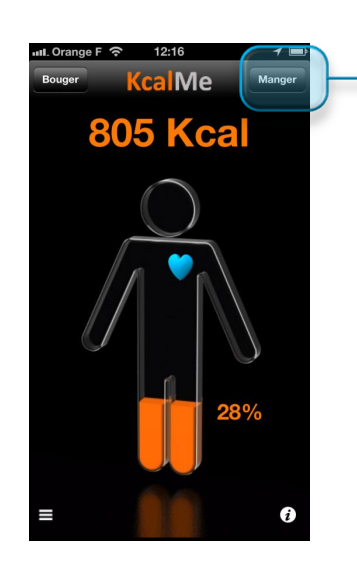

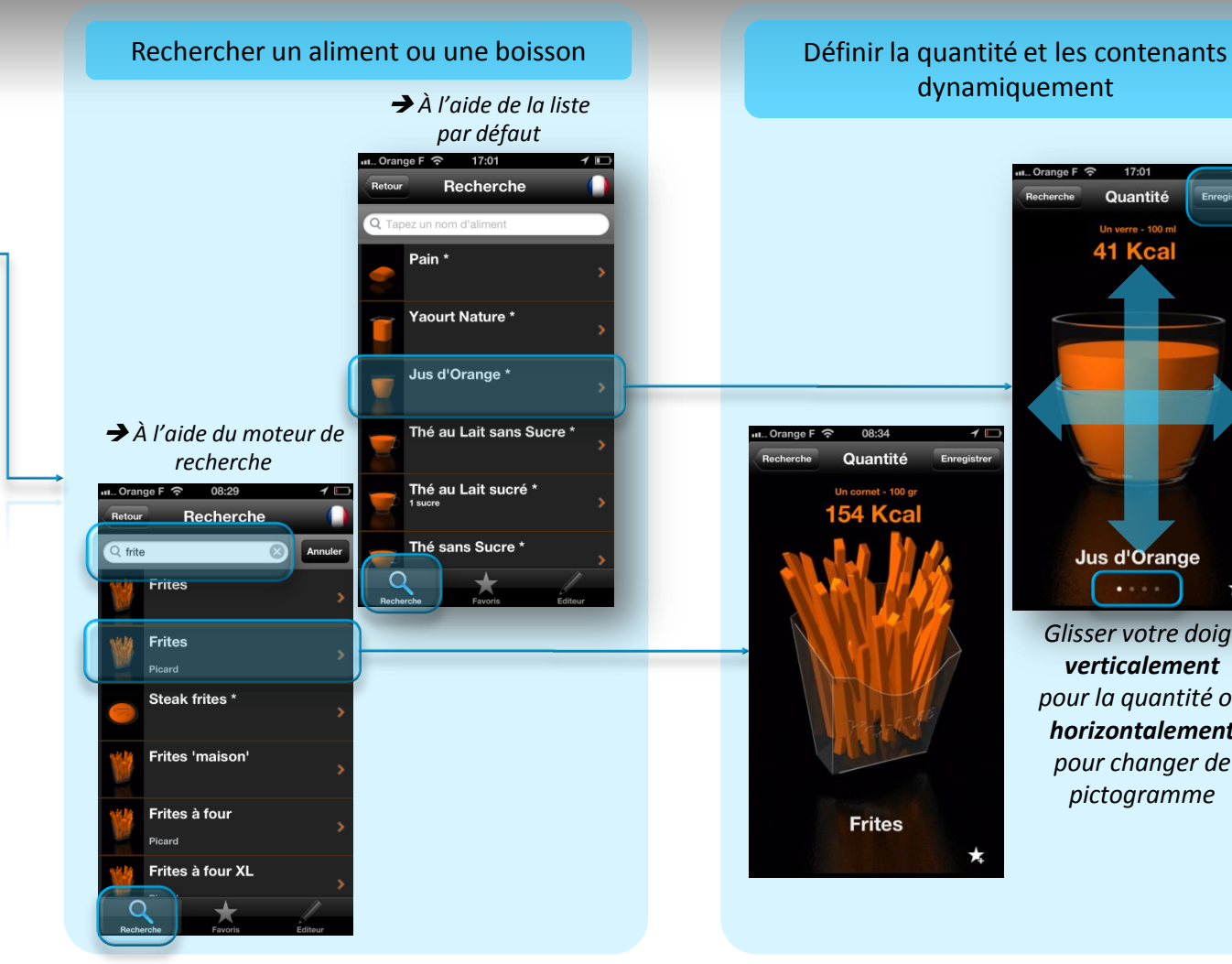

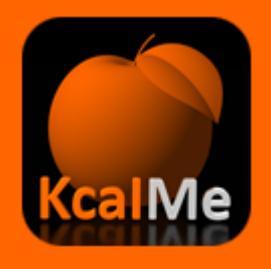

## Sélectionner un favori

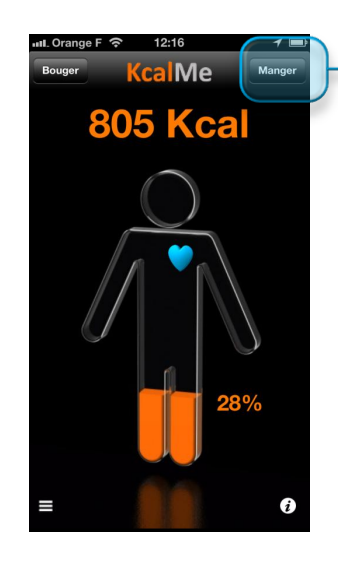

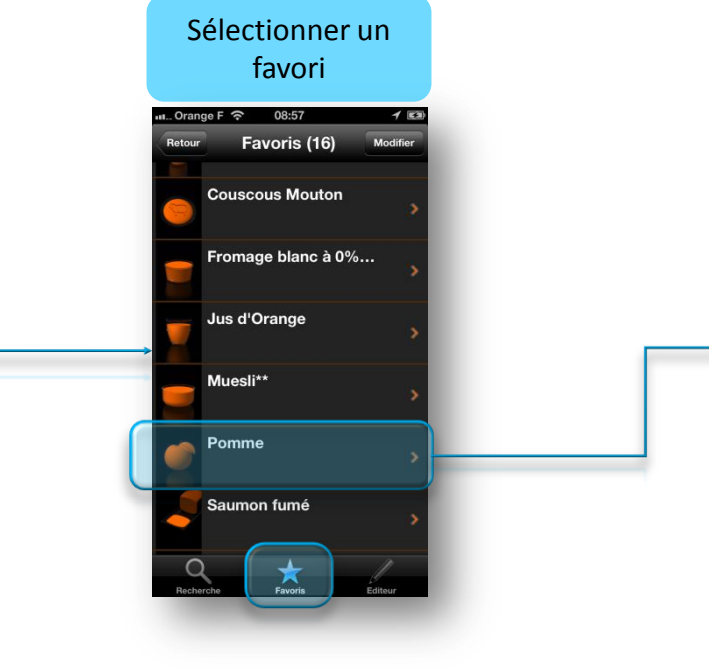

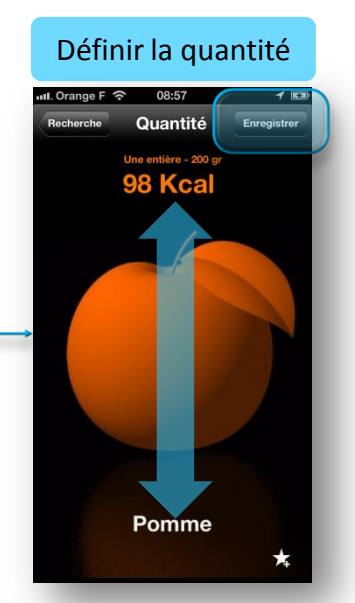

*Glisser votre doigt verticalement pour la quantité ou horizontalement pour changer de pictogramme*

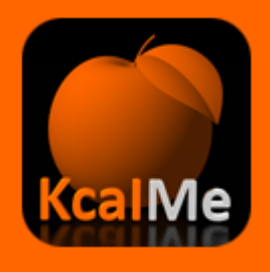

## Utiliser la réalité augmentée

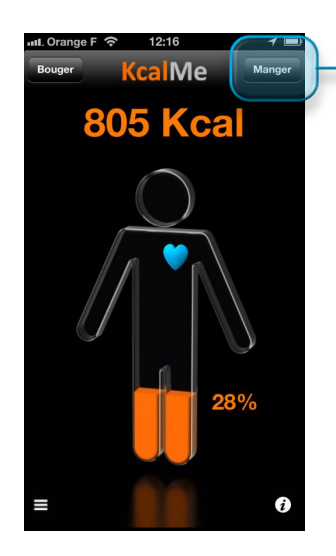

#### Rechercher un aliment ou une boisson Cadrez en 3D, prendre une photo et

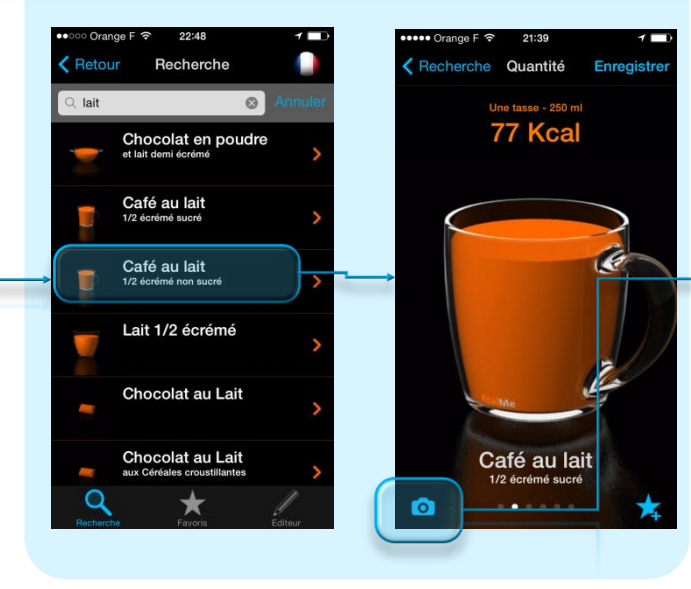

### définissez en 3D la quantité consommée

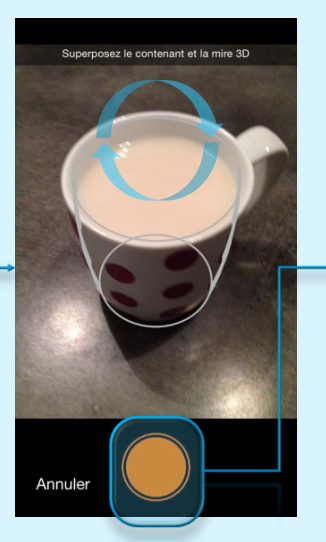

*Cadrez la mire 3D , en la superposant avec le contenant*

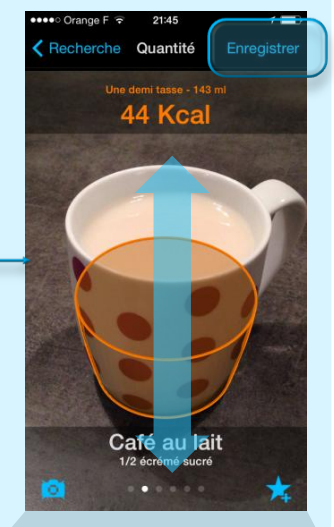

*Glisser votre doigt verticalement pour la quantité*

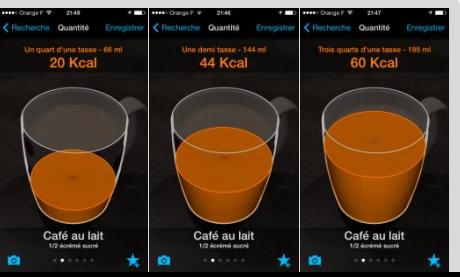

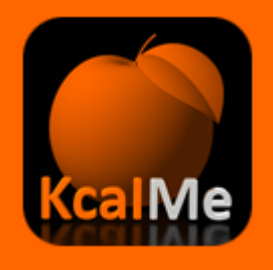

### Utiliser la reconnaissance vocale

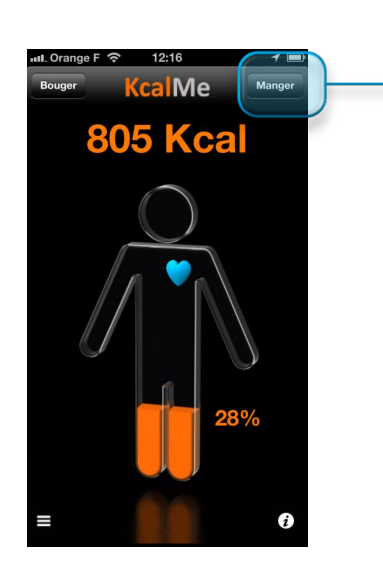

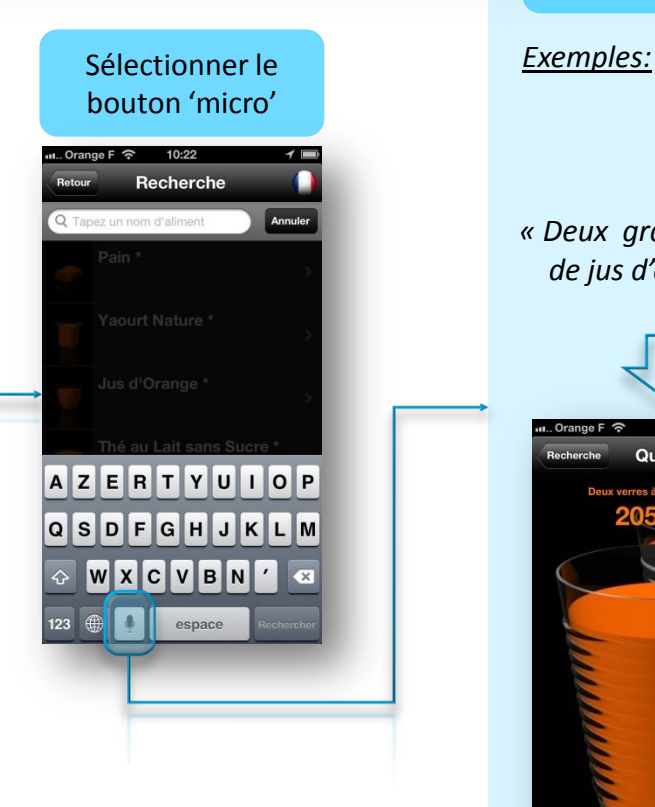

#### Prononcer une phrase exprimant une quantité et le nom d'un aliment ou d'une boisson

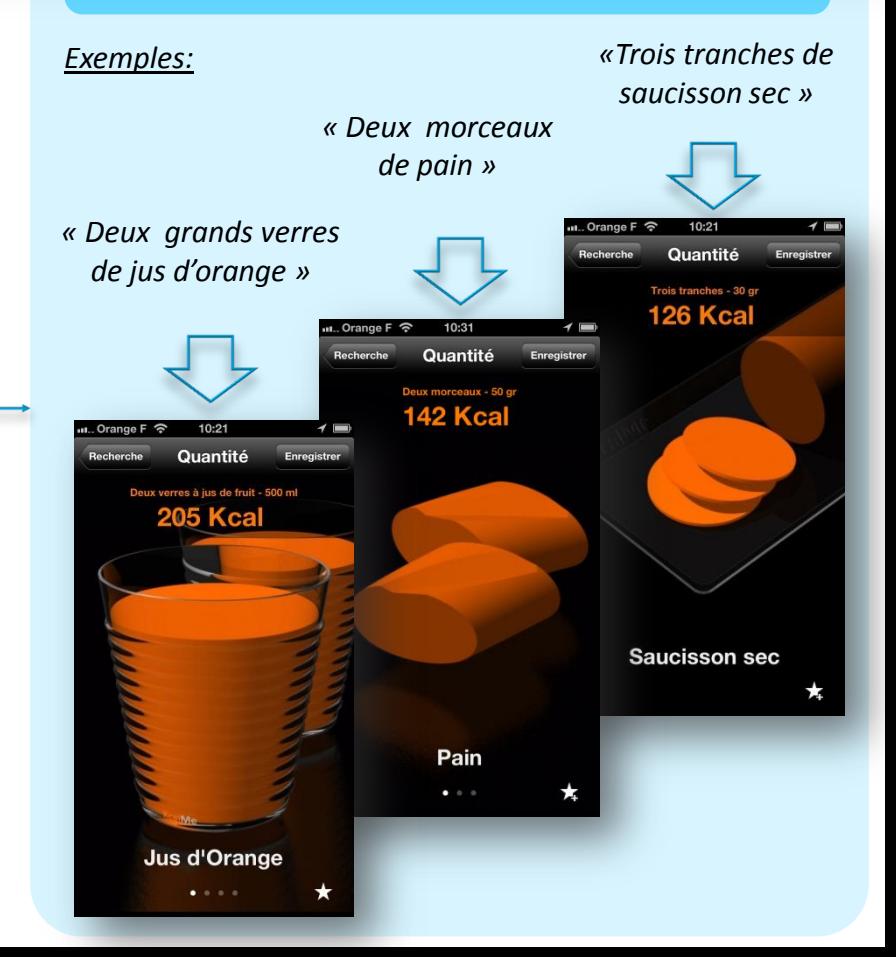

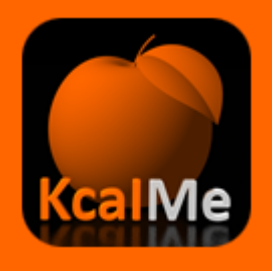

### Créer un plat ou une boisson

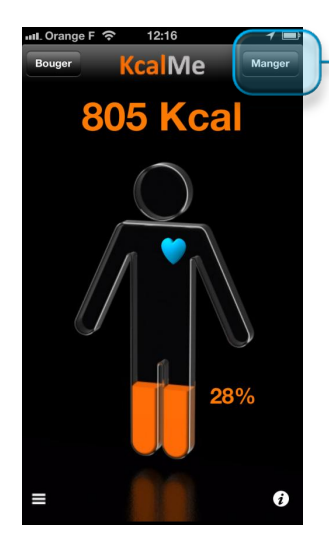

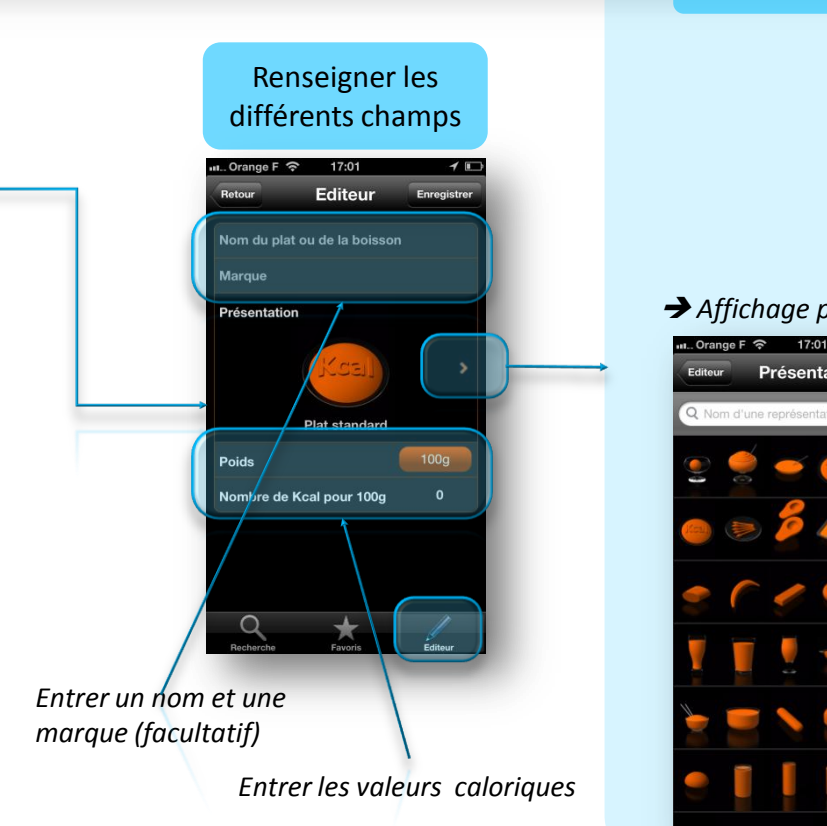

#### Choisir un pictogramme

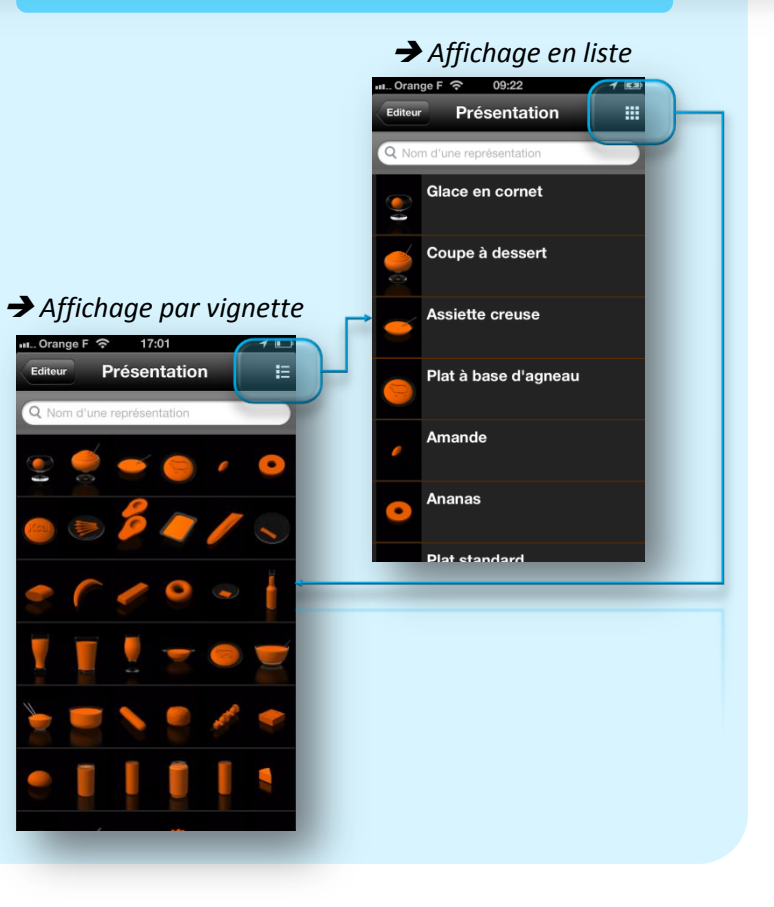

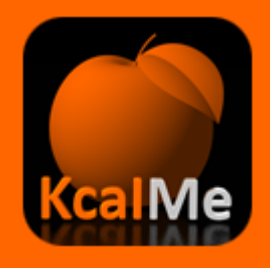

### Gérer mon historique

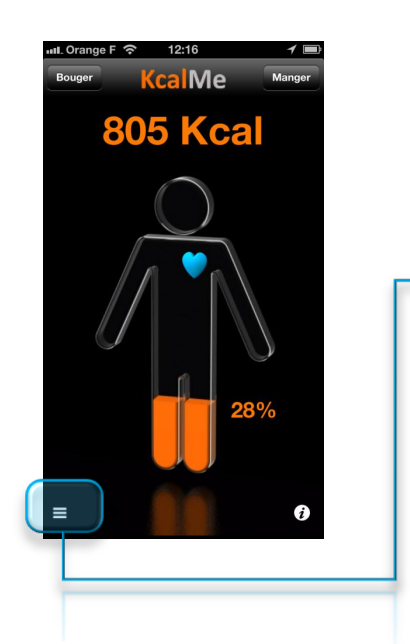

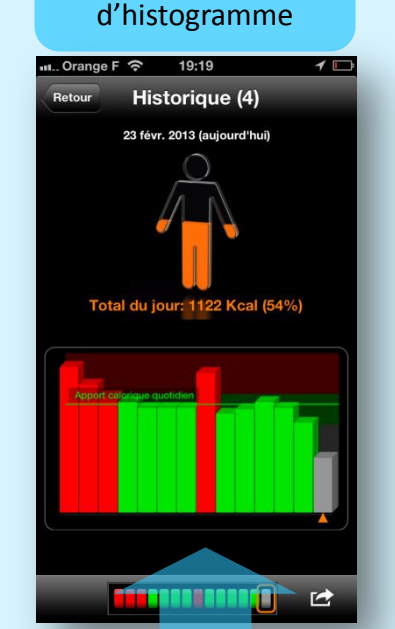

Afficher l'historique sous forme

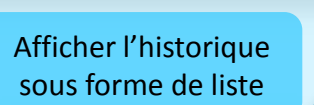

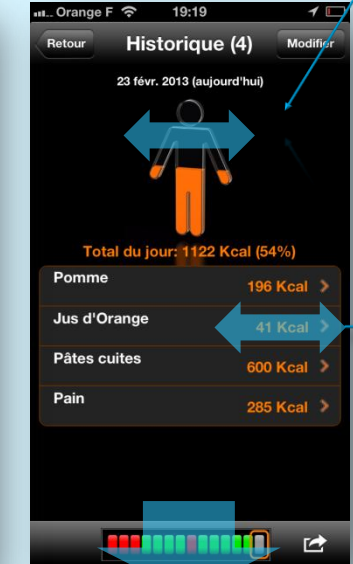

*Glisser votre doigt horizontalement sur l'avartar pour passer de jour en jour*

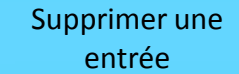

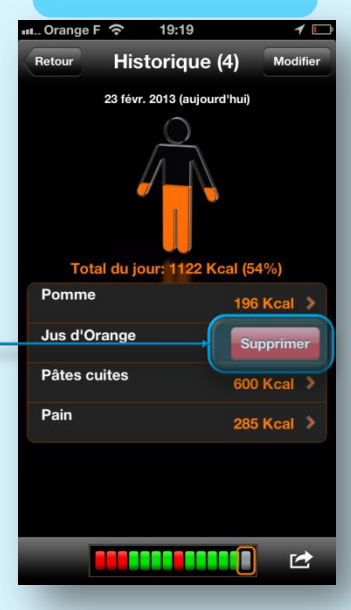

*Glisser votre doigt verticalement sur la jauge*

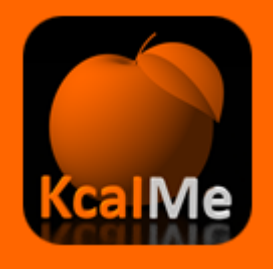

### Envoyer mon historique par mail

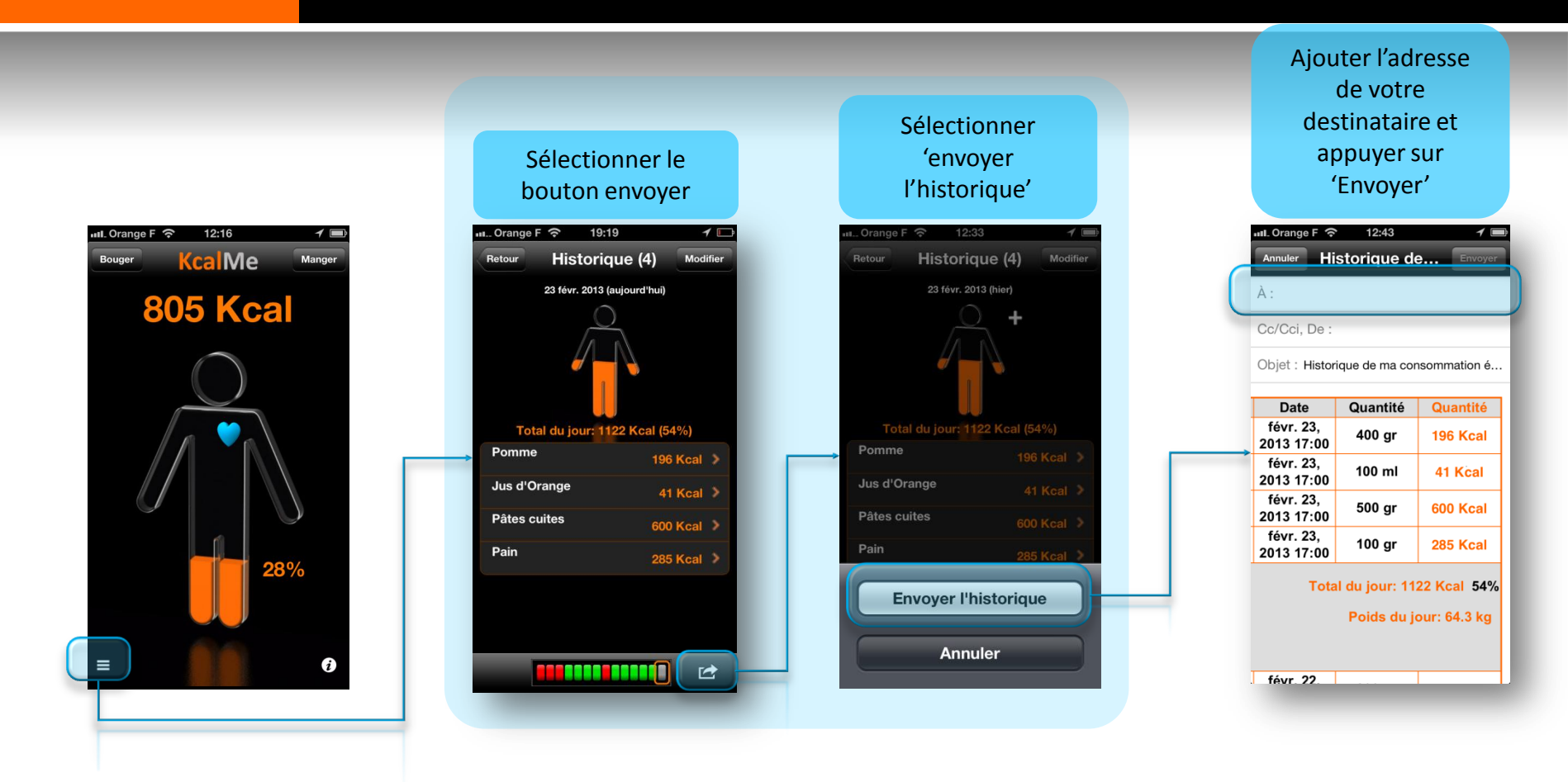

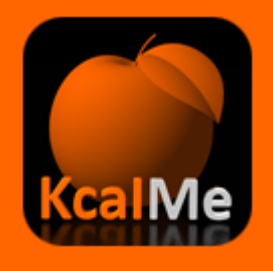

### **Connexion à la balance Withings**

## 12:16 nul. Orange F 수 **KcalMe Bouger Manger 805 Kcal** 28%  $\bullet$ Π

#### Sélectonner l'option 'Balance Withings'

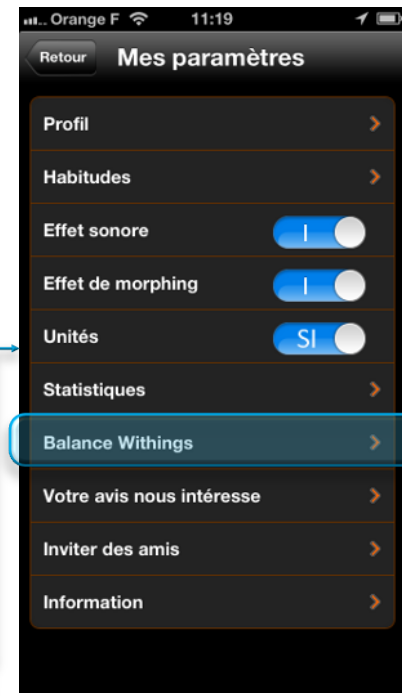

Entrer vos paramètres de connexion et appuyer sur le bouton 'Connexion'

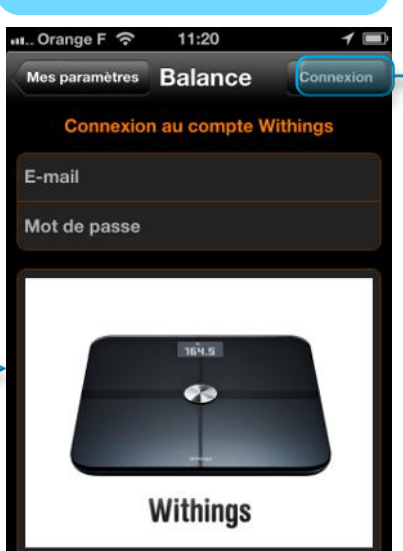

La balance Withings est une balance connectée à Internet qui consigne automatiquement un ensemble de vos

paramètres physiologiques dont le poids, la masse graisseuse et le calcul de l'IMC.

Pour en savoir plus, visitez

#### Sélectionner votre profil utilisateur et alncer l'import des données

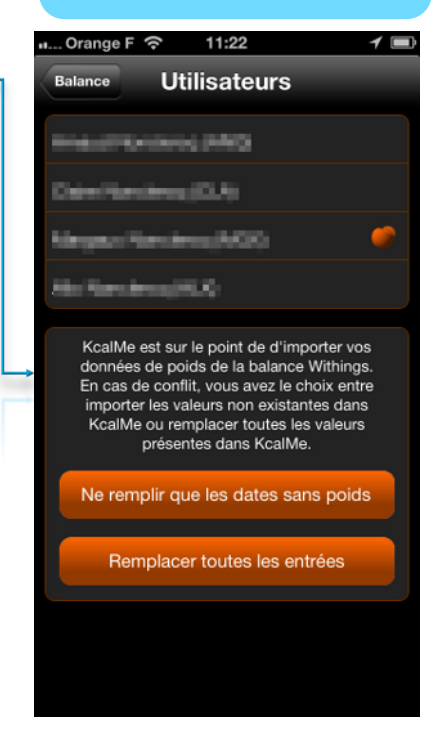

Ensuite, l'import se fait à chaque lancement de KcalMe. En cas de conflit, la valeur stockée dans KcalMe prévalera.

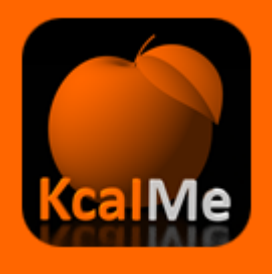

### Sélectionner un sport

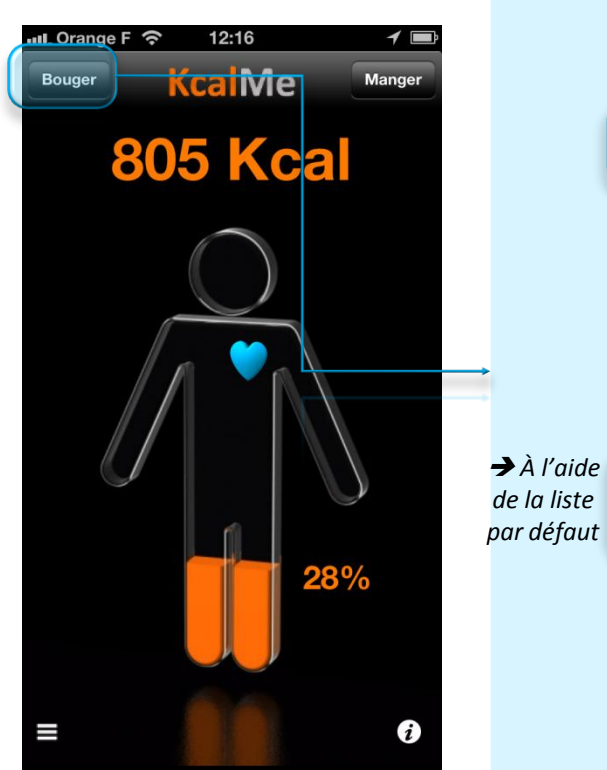

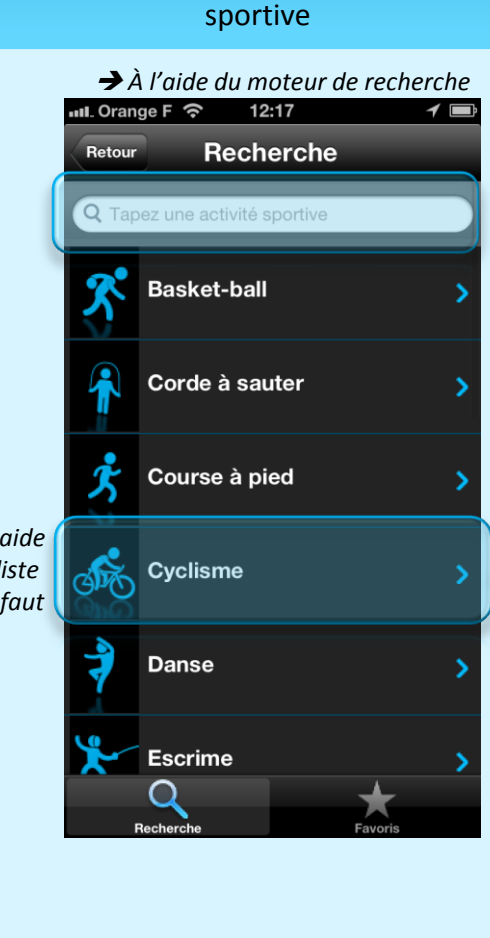

Rechercher une activité physique ou

#### Définir la durée et le niveau d'effort dynamiquement

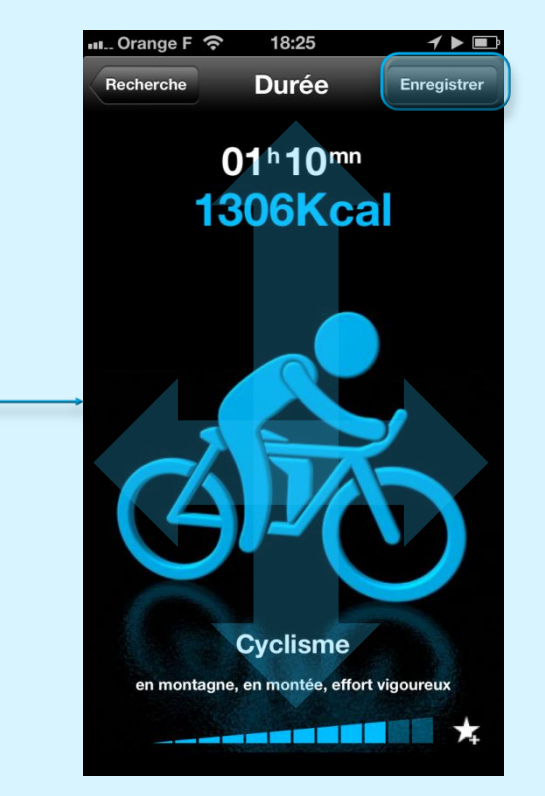

*Glisser votre doigt verticalement pour la durée ou horizontalement pour changer de le niveau de difficulté*

# Questions & Réponses

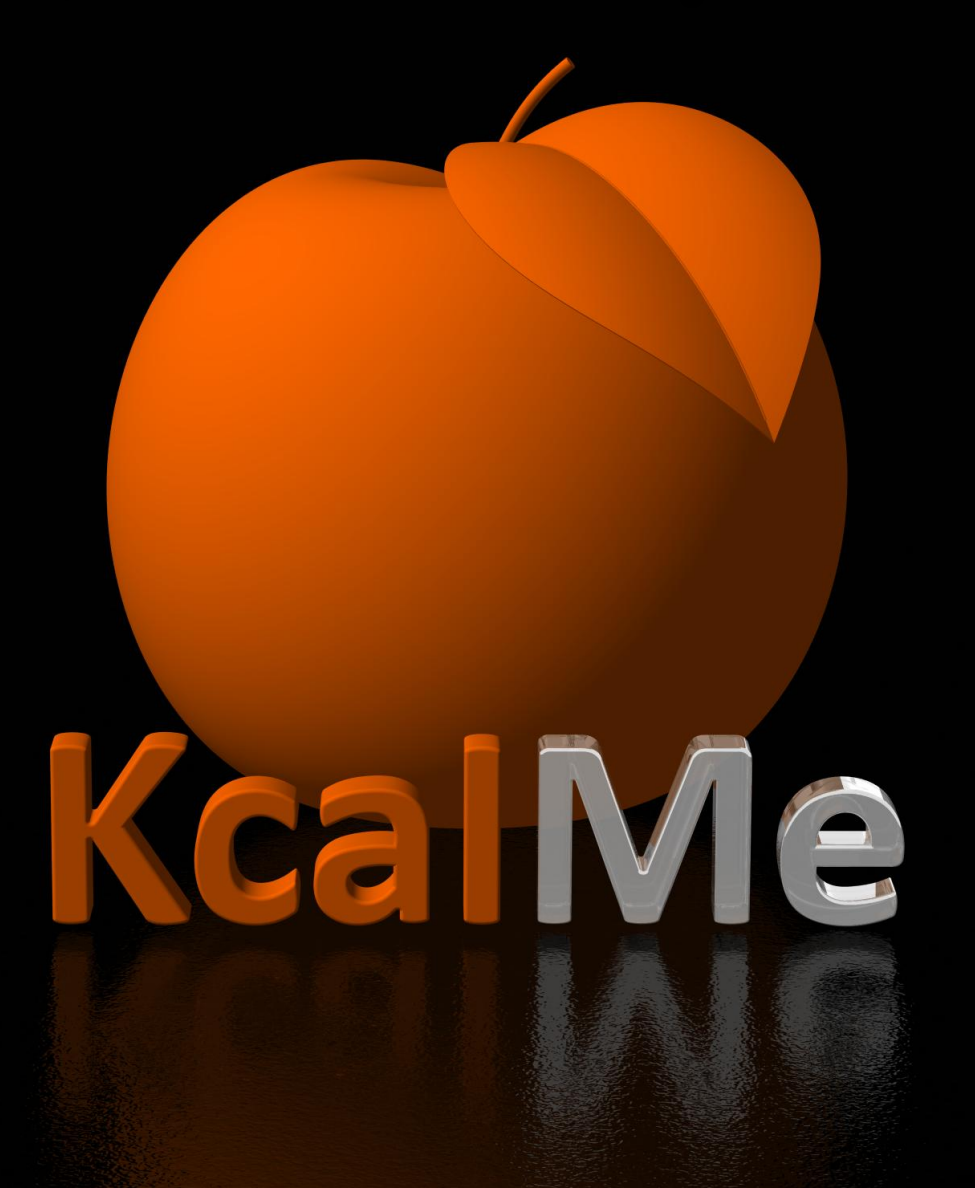

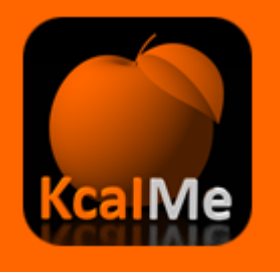

### **Questions & Réponses [I]**

#### **Combien de temps il me faudra pour atteindre mon poids cible ?**

En fait il n'y a pas de durée approximative pour atteindre un objectif de poids car il n'existe tout simplement pas de formule. La seule formule qui existe est celle de Harris et Benedict qui permet de calculer les apports caloriques recommandés en fonction de son sexe, son âge, son poids, sa taille et son activité physique. Dans KcalMe nous utilisons cette formule pour calculer les apports nécessaires pour un objectif de poids donné (le poids cible). Si on ne dépasse pas ces apports, on tend progressivement vers son objectif de poids. Evidemment, les progrès ne sont pas linéaires car il y a toujours quelques écarts alimentaires et l'activité physique peut varier d'un jour à l'autre. Enfin, il y a des variations individuelles importantes. Malheureusement, tout ne peut pas se mettre en équation, et pour cette raison il n'est pas possible d'indiquer de durée pour atteindre un poids cible.

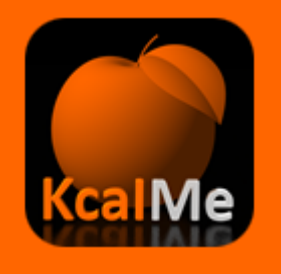

## **Questions & Réponses [II]**

#### **Comment effacer un plat rentré par erreur ?**

Il suffit d'aller dans l'historique en cliquant sur l'avatar. Ensuite il faut sélectionner le plat à supprimer et l'effacer en glissant le doigt dessus de droite à gauche comme pour effacer un mail ou un sms. Il ne reste qu'à confirmer l'effacement en cliquant sur "Supprimer".

#### **Est-ce que KcalMe est disponible sur d'autres appareils que iPhone, iPad et iPod ?**

Actuellement KcalMe n'est disponible que sur ces 3 appareils. Une version Android est en cours de développement, mais la date de disponibilité n'est pas encore connue.

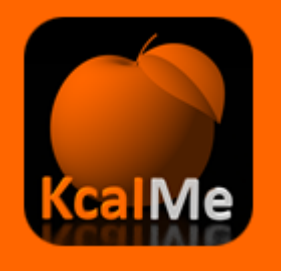

## **Questions & Réponses [III]**

#### **A quoi sert la rubrique "Habitudes" de mon profil ?**

La rubrique "Habitude permet de définir les horaires du petit déjeuner, du déjeuner, d'un encas et du diner. Il ne s'agit en aucun cas d'une contrainte. Cela permet à KcalMe de proposer des plats par défaut différents en fonction de l'heure de la journée (même si les autres plats restent accessibles par le mode recherche). Par exemple, la choucroute n'apparaitra pas par défaut à l'heure du petit déjeuner.

#### **A quoi correspond l'effet de morphing dans mon profil ?**

Lorsque cette fonction est activée, l'avatar épaissit et devient rouge si on dépasse les apports journaliers recommandés. Cette fonction est désactivable pour ceux qui la trouvent trop culpabilisante en cas d'excès.

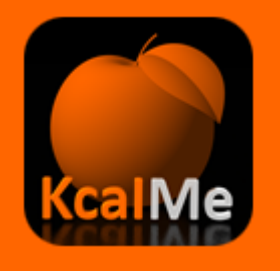

### **Questions & Réponses [IV]**

#### **Comment obtenir ma courbe de poids ?**

Pour obtenir une courbe, il est nécessaire d'avoir plusieurs points. A chaque fois que l'on modifie son poids courant, on crée un nouveau point qui va s'ajouter sur la courbe. Pour afficher la courbe de poids, il suffit de cliquer sur la petite icône en forme de courbe dans le profil. En mode portrait, on affiche un historique de 14 jours. En mode paysage on affiche un historique de 3 mois. La courbe est interactive, il est possible de l'éditer en cliquant dessus, et d'ajouter par exemple un poids à une date antérieure.

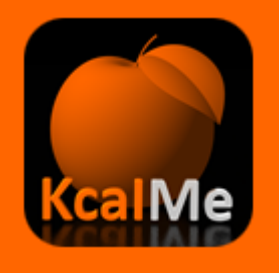

## **Questions & Réponses [V]**

#### **Comment trouver mon IMC ?**

L'IMC ou indice de masse corporelle se trouve dans la rubrique Mes Paramètres/Profil. Il est calculé automatiquement dès que l'on a rentré son poids et sa taille. La couleur change en fonction de la valeur de l'IMC. Pour accéder à la valeur de l'IMC, il suffit de cliquer sur le point. La valeur apparait sur un graphe, ce qui permet de se positionner par rapport à des valeurs de référence.

### **J'utilise KcalMe sur mon iPhone et mon iPad. Est-ce que je peux synchroniser les données ?**

Actuellement il n'est pas possible de synchroniser les données d'un même utilisateur sur plusieurs appareils. Cette fonctionalité est néanmoins en cours de développement.

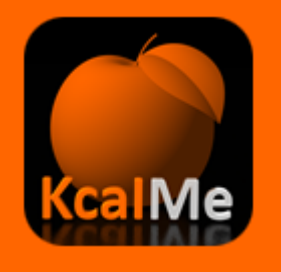

## **Questions & Réponses [VI]**

#### **Est-ce que je peux prendre en compte une activité physique inhabituelle ?**

Dans la version actuelle, KcalMe ne gère que 3 niveaux d'activité: faible, moyenne et intense. Lorsque sur une période donnée le niveau d'activité varie, il faut modifier ce paramètre dans la rubrique Mes Paramètres/Profil afin de recalculer les apports énergétiques recommandés. La possibilité de prendre en compte des activités physiques ponctuelles est une fonctionalité en cours de développement.

#### **Nous sommes plusieurs à utiliser KcalMe à la maison. Peut-on définir plusieurs profils ?**

Actuellement KcalMe ne gère qu'un seul profil utilisateur. La possibilité de gérer plusieurs profils est une fonctionalité qui sera disponible à terme sur iPad.

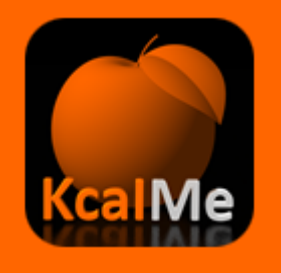

## **Questions & Réponses [VII]**

#### **Comment créer un favori ?**

Lorsque l'on a sélectionné un plat, il suffit de cliquer sur la petite étoile en bas à droite de l'écran. Le plat est automatiquement ajouté à la liste des favoris.

#### **Comment supprimer un favori ?**

Il suffit d'aller dans la liste des favoris. Les favoris sont classés par ordre alphabétique. Il faut sélectionner le favori à supprimer et l'effacer en glissant le doigt dessus de droite à gauche comme pour effacer un mail ou un sms. Il ne reste qu'à confirmer l'effacement en cliquant sur "Supprimer".

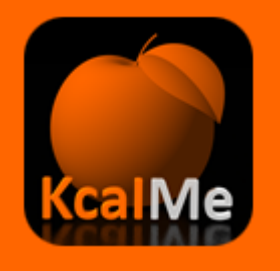

### **Questions & Réponses [VIII]**

#### **Comment créer un nouveau plat qui n'est pas déjà dans KcalMe ?**

Il faut d'abord cliquer sur le symbole + en haut et à droite de l'écran, puis sélectionner la fonction éditeur. Il est recommandé de choisir en premier le pictogramme, puis de remplir les champs dans l'ordre : Nom du plat, marque éventuelle, poids de votre portion et nombre de calories pour 100g (ou pour 100ml selon les cas). Enfin, il faut valider les données en cliquant sur "Enregistrer". Le plat créé est automatiquement ajouté aux favoris.

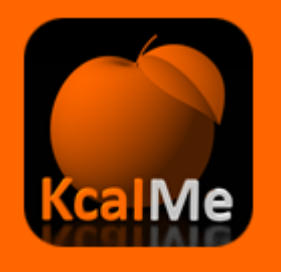

## Questions & Réponses [IX]

#### **Je ne trouve pas de réponse à ma question**

Dans la rubrique "Mes paramètres", la fonction *"Votre avis nous intéresse"* vous permet de contacter le support KcalMe. Il vous est possible de poser vos questions ou de faire des propositions d'amélioration par mail. Aucune exploitation commerciale ne sera faite de votre adresse mail.

#### **Comment puis-je suivre KcalMe ?**

Il existe plusieurs moyens de suivre KcalMe:

- Un blog en français [www.kcalme.fr](http://www.kcalme.fr/) et en anglais [www.kcalme.com](http://www.kcalme.com/).
- Une page Facebook de KcalMe remise à jour régulièrement, n'hésitez pas à indiquer que vous aimez KcalMe

- Enfin il vous est possible de suivre KcalMe et plus largement l'actualité nutrition sur Twitter *@KcalMe1*.

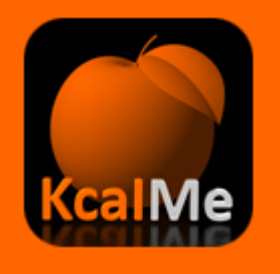

## **Questions & Réponses [X]**

#### **J'ai moins de 16 ans et je ne peux pas rentrer mon âge dans mon profil. Pourquoi ?**

Afin de ne pas induire de comportement alimentaire anormal au moment de l'adolescence, l'âge minimal dans KcalMe pour calculer les apports journaliers recommandés a été fixé à 16 ans.

#### **Pourquoi y a-t-il 2 poids : le poids courant courant et l'objectif de poids ?**

Le poids courant sert à suivre son poids de manière régulière. En le modifiant, on va définir une courbe de poids. L'objectif de poids permet de calculer ses apports journaliers recommandés. Si on veut maigrir, les apports doivent diminuer, et si on veut grossir, il doivent augmenter. Il est facile de faire le test dans KcalMe en changeant l'objectif de poids.